2025/05/20 12:53 1/2 WiFi

## WiFi

#### eduroam connection details

| SSID/NetworkName                  | eduroam                           |
|-----------------------------------|-----------------------------------|
| SecurityType                      | WPA2-Enterprise                   |
| Encryption                        | AES                               |
| EAP Type                          | PEAP                              |
| Inner EAP Type                    | MSCHAPv2                          |
| <b>Identity</b> (a.k.a. Username) | Your CNetID username@uchicago.edu |
| Password                          | Your CNetID password              |
| Anonymous Identity                | (leave blank)                     |

Android users: You'll likely want to disable certificate validation and put in "uchicago.edu" as the domain. If your phone says you must enter a CA certificate, try to select "Use system certificates."

#### uchicago-secure connection details

same as eduroam (above), except...

| SSID/NetworkName                  | uchicago-secure      |
|-----------------------------------|----------------------|
| <b>Identity</b> (a.k.a. Username) | Your CNetID username |

### uchicago Network

We do not recommend using the uchicago wireless network. It is an unencrypted network which uses a captive portal for access, so it is significantly less secure that the two networks listed above. Additionally, in Crerar, it is configured to block most network traffic and protocols except web access. For example, SSH access to any systems will not work using the uchicago network.

#### **Guest WiFi**

Any **faculty** or **staff** member can sponsor someone to get them credentials to login into the SSID 'uchicago-guest'.

- 1. Go to http://uchicago-guest.uchicago.edu
- 2. Sign in with your CNETID credentials.
- 3. You or the user can fill out the form. This will give them credentials to login to the SSID 'uchicago-guest'.

Note that, like the uchicago network, the uchicago-guest network blocks most network protocols except web traffic. For example, as of September 2021, it is not possible to make SSH connections using the uchicago-guest network. Fortunately, Zoom **does** work on the uchicago-guest network. This

restriction is set by ITS, so you may wish to contact them with any requests to adjust it.

# **Conference WiFi**

Please email techstaff@cs.uchicago.edu. A conference WiFi account requires a trusted agent to create.

From:

https://howto.cs.uchicago.edu/ - How do I?

Permanent link:

https://howto.cs.uchicago.edu/techstaff:wifi

Last update: **2021/10/04 10:43** 

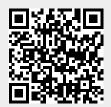